<span id="page-0-0"></span>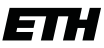

Eidgenössische Technische Hochschule Zürich Swiss Federal Institute of Technology Zurich

Mose Müller

# An Embedded Linux Solution to Monitor Laboratory Environmental Parameters

Semester Thesis

Institute for Quantum Electronics, Swiss Federal Institute of Technology (ETH), 8093 Zurich, Switzerland

Supervision

Oliver Wipfli Prof. Dr. J. P. Home

January 17, 2022

# **Contents**

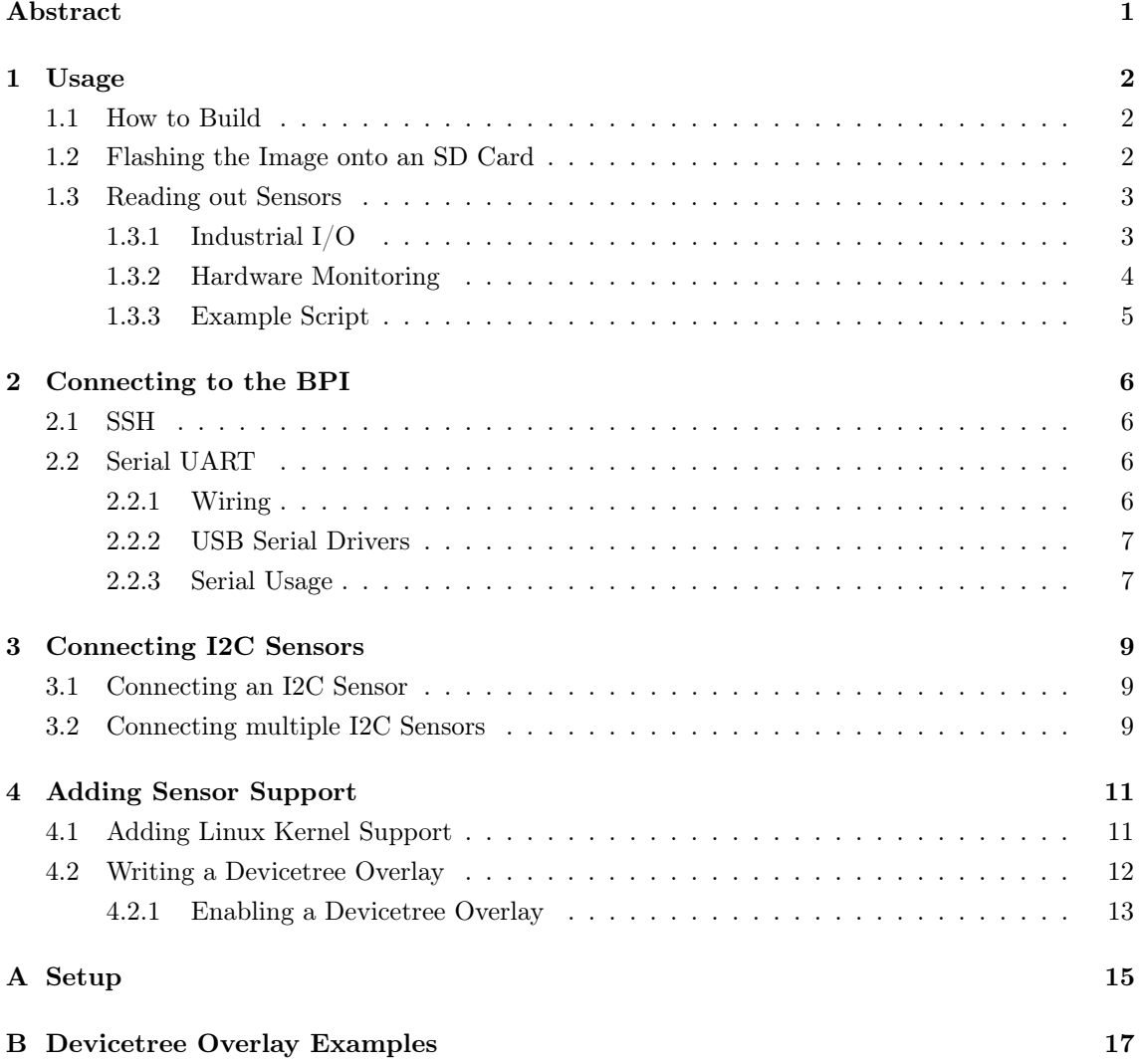

# <span id="page-4-0"></span>Abstract

This project is a [buildroot](https://buildroot.org/downloads/manual/manual.html) implementation of an embedded Linux system on a Banana Pi P2 Zero (BPI). It is designed to read out sensor data in the lab for the following sensors:

- 1. [Adafruit SHT31-D:](https://learn.adafruit.com/adafruit-sht31-d-temperature-and-humidity-sensor-breakout) temperature and humidity sensor
- 2. [Adafruit ADS1115:](https://learn.adafruit.com/adafruit-4-channel-adc-breakouts) analogue-to-digital converter (returns single-ended values in mV)
- 3. [Adafruit MCP9808:](https://learn.adafruit.com/adafruit-mcp9808-precision-i2c-temperature-sensor-guide) temperature sensor
- 4. [Adafruit BMP180:](https://learn.adafruit.com/bmp085) pressure and temperature sensor
- 5. [Adafruit LMS303DLHC:](https://learn.adafruit.com/lsm303-accelerometer-slash-compass-breakout) 3-axis magnetometer/accelerometer

The code is stored on a [gitlab repository of the TIQI group.](https://gitlab.phys.ethz.ch/tiqi-projects/banana-pi-buildroot.git) The buildroot project can be built and the bootable image be inserted into a Banana Pi P2 Zero (BPI) upon flashing it onto an SD card. Connection to the BPI is possible through both SSH and serial UART. Readout of the sensors is demonstrated using the sysfs interface. Sensor support of both Hardware Monitoring and Industrial I/O subsystem is implemented using Linux kernel drivers and devicetree overlays of the listed I2C sensors.

## <span id="page-5-0"></span>Usage

### <span id="page-5-1"></span>1.1 How to Build

To download and build the buildroot project, execute the following commands from your local computer (on a Linux machine)

```
$ git clone --recursive https://gitlab.phys.ethz.ch/tiqi-projects/banana-pi-buildroot.git
$ cd banana-pi-buildroot
$ git submodule update --init --remote
$ make
```
Once the build process is finished you will have an image called "sdcard.img" in the build/images/ directory.

### <span id="page-5-2"></span>1.2 Flashing the Image onto an SD Card

You can flash the bootable image build/images/sdcard.img onto an SD card using dd from the terminal

```
$ sudo dd if=build/images/sdcard.img of=/dev/sdX bs=1M status=progress
$ sync
```
You should replace X with the actual drive letter  $(a, b, c, ...)$  that you can identify using

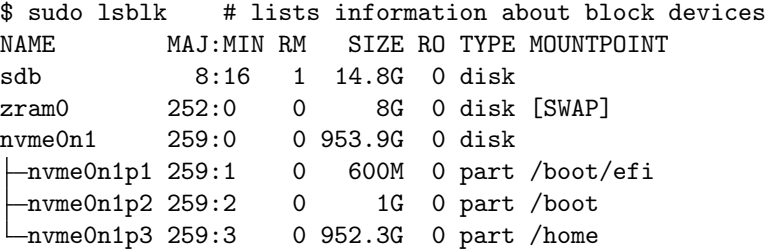

Here, the SD card is located at /dev/sdb.

You can now insert the micro SDcard in your Bananapi P2 Zero and power it up. For information on how to connect to the BPI, see chapter [2.](#page-9-0)

#### <span id="page-6-0"></span>1.3 Reading out Sensors

The sensors this system is configured for are supported by either the Hardware Monitoring (HW-MON) or the Industrial I/O (IIO) subsystem. We will shortly cover what these subsystems' purposes are and how you can interact with the drivers and sensor data using the so-called sysfs interface.

#### <span id="page-6-1"></span>1.3.1 Industrial I/O

IIO's main purpose is to provide support for devices that in some sense perform either analog-todigital conversion (ADC) or digital-to-analog conversion (DAC) (see [\[1\]](#page-24-0)).

You can interact with an IIO driver through the IIO device sysfs interface. The attached devices can be found under /sys/bus/iio/devices/:

root@TIQI:~\$ ls /sys/bus/iio/devices/ iio:device0

The attributes of the devices are sysfs files which expose chip information and also allow to set various configuration parameters. For a device with index X, attributes can be found under /sys/bus/iio/devices/iio:deviceX/. For example, the output for a LSM303DLHC sensor looks like:

| total 0                               |                                                      |      |                       |       |                     |                                                                                              |
|---------------------------------------|------------------------------------------------------|------|-----------------------|-------|---------------------|----------------------------------------------------------------------------------------------|
| drwxr-xr-x                            | 6 root                                               | root | 0 Jan                 |       | $1\,05:18$ .        |                                                                                              |
| drwxr-xr-x                            | 4 root                                               | root |                       | 0 Jan | $1\,05:18$          |                                                                                              |
| drwxr-xr-x                            | 2 root                                               | root |                       | 0 Jan |                     | $1$ 05:18 buffer                                                                             |
| $-\mathbf{rw}-\mathbf{r}-\mathbf{r}-$ | 1 root                                               | root | 4096 Jan              |       |                     | 1 05:18 current_timestamp_clock                                                              |
| $-r - r - r - r -$                    | 1 root                                               | root | 4096 Jan 1 05:18 dev  |       |                     |                                                                                              |
| $-r-r-r-r-$                           | 1 root                                               | root |                       |       |                     | 4096 Jan 1 05:18 in_accel_scale_available                                                    |
| $-\mathbf{rw}-\mathbf{r}-\mathbf{r}-$ | 1 root                                               | root |                       |       |                     | 4096 Jan $1$ 05:18 in $accel_x$ raw                                                          |
| $-\text{rw}-\text{r}-\text{r}-$       | 1 root                                               | root |                       |       |                     | 4096 Jan 1 05:18 in_accel_x_scale                                                            |
| $-rw-r--r--$ 1 root                   |                                                      | root | 4096 Jan              |       |                     | 1 05:18 in_accel_y_raw                                                                       |
| $-\mathbf{rw}-\mathbf{r}-\mathbf{r}-$ | 1 root                                               | root | 4096 Jan              |       |                     | 1 05:18 in_accel_y_scale                                                                     |
| $-\text{rw}-\text{r}-\text{r}-$       | 1 root                                               | root |                       |       |                     | 4096 Jan 1 05:18 in_accel_z_raw                                                              |
| $-rw-r--r--$ 1 root                   |                                                      | root |                       |       |                     | 4096 Jan 1 05:18 in_accel_z_scale                                                            |
| $-r--r--r--$ 1 root                   |                                                      | root | 4096 Jan 1 05:18 name |       |                     |                                                                                              |
| lrwxrwxrwx                            | 1 root                                               | root |                       | 0 Jan |                     | 1 $05:18$ of node $\rightarrow$                                                              |
|                                       |                                                      |      |                       |       |                     | $\ldots/\ldots/\ldots/\ldots/\ldots/f$ irmware/devicetree/base/soc/i2c@1c2ac00/1sm303dlhc@19 |
| drwxr-xr-x                            | 2 root                                               | root |                       |       | 0 Jan 1 05:18 power |                                                                                              |
| $-\mathbf{rw}-\mathbf{r}-\mathbf{r}-$ | 1 root                                               | root | 4096 Jan              |       |                     | 1 05:18 sampling_frequency                                                                   |
| $-r--r--r--$ 1 root                   |                                                      | root |                       |       |                     | 4096 Jan 1 05:18 sampling_frequency_available                                                |
| $drwxr-xr-x$ 2 root                   |                                                      | root |                       |       |                     | 0 Jan 1 05:18 scan_elements                                                                  |
| lrwxrwxrwx 1 root                     |                                                      | root |                       |       |                     | 0 Jan $1$ 05:18 subsystem $\rightarrow$                                                      |
|                                       | $\ldots/\ldots/\ldots/\ldots/\ldots/\ldots$ /bus/iio |      |                       |       |                     |                                                                                              |
| drwxr-xr-x                            | 2 root                                               | root |                       | 0 Jan |                     | $1$ 05:18 trigger                                                                            |
| $-\mathbf{rw}-\mathbf{r}-\mathbf{r}-$ | 1 root                                               | root | 4096 Jan              |       |                     | $105:18$ uevent                                                                              |

root@TIQI:~\$ ls -la /sys/bus/iio/devices/iio:device0/

You can use cat to print out the values of the attributes and echo to set the writable attributes. For more information about naming and data format standards for sysfs files see the Linux kernel sysfs-interface page [\[2\]](#page-24-1).

To confirm the name of the chip and the name of the sensor given in the devicetree overlay, you can cat the name files:

```
root@TIQI:~$ cat /sys/bus/iio/devices/iio:device0/name
lsm303dlhc_accel
root@TIQI:~$ cat /sys/bus/iio/devices/iio:device0/of_node/name
lsm303dlhc
```
As you can see, the chip name is  $lsm303dhlc$  accel (automatically assigned) while the node in the devicetree overlay is  $lsm303d$ lhc.

#### <span id="page-7-0"></span>1.3.2 Hardware Monitoring

Hwmon is directed at low sample rate sensors used to monitor and control the system itself, like fan speed control or temperature measurement (see [\[2\]](#page-24-1)).

As with the IIO drivers, you can access the sysfs files directly to read out the attributes of HWMON devices. Thus, you can write an application program that scans for entries and accesses this data in a simple and consistent way.

Each chip gets its directory in the sysfs /sys/devices tree. To find all sensor chips, it is easier to follow the device symlinks from /sys/class/hwmon/hwmon\*:

root@TIQI:~\$ ls /sys/class/hwmon/ hwmon0 hwmon1

The attributes of the devices are sysfs files which expose chip information and also allow to set various configuration parameters. For a MCP9808 sensor you find the contents:

```
total 0
drwxr-xr-x 3 root root 0 Jan 1 05:17.
drwxr-xr-x 3 root root 0 Jan 1 05:17 ..
lrwxrwxrwx 1 root root 0 Jan 1 05:17 device -> ../../../0-0018
-r--r--r-- 1 root root 4096 Jan 1 05:17 name
lrwxrwxrwx 1 root root 0 Jan 1 05:17 of_node ->
      \ldots/\ldots/\ldots/\ldots/\ldots/\ldots/firmware/devicetree/base/soc/i2c@1c2ac00/mcp9808@18<br>--x 2 root root 0 Jan 1 05:17 power
drwxr-xr-x 2 root root 0 Jan 1 05:17 power
lrwxrwxrwx 1 root root 0 Jan 1 05:17 subsystem ->
      ../../../../../../../../class/hwmon
-rw-r--r-- 1 root root 4096 Jan 1 05:17 temp1_crit
-r--r--r-- 1 root root 4096 Jan 1 05:17 temp1_crit_alarm
-rw-r--r-- 1 root root 4096 Jan 1 05:17 temp1_crit_hyst
-r--r--r-- 1 root root 4096 Jan 1 05:17 temp1_input
-rw-r--r-- 1 root root 4096 Jan 1 05:17 temp1_max
-r--r--r-- 1 root root 4096 Jan 1 05:17 temp1_max_alarm
-r--r--r-- 1 root root 4096 Jan 1 05:17 temp1_max_hyst
-rw-r--r-- 1 root root 4096 Jan 1 05:17 temp1_min
-r--r--r-- 1 root root 4096 Jan 1 05:17 temp1_min_alarm
-rw-r--r-- 1 root root 4096 Jan 1 05:17 uevent
```
root@TIQI:~\$ ls -la /sys/class/hwmon/hwmon0/

You can use cat to print out the values of the attributes and echo to set the writable attributes. For more information about naming and data format standards for sysfs files see the Linux kernel sysfs-interface page [\[2\]](#page-24-1).

To confirm the name of the chip and the name of the sensor given in the devicetree overlay, you can cat the name files:

root@TIQI:~\$ cat /sys/class/hwmon/hwmon0/name

jc42 root@TIQI:~\$ cat /sys/class/hwmon/hwmon0/of\_node/name mcp9808

As you can see, the chip name is  $j c 42$  (automatically assigned) while the node in the devicetree overlay is mcp9808.

#### <span id="page-8-0"></span>1.3.3 Example Script

Here is an example script that reads the sysfs file containing the temperature every second. You will have to manually choose hwmon0 according to the device you use and adapt temp1\_input to the sysfs attribute you want to read out (or write a better script that does this for you :)).

```
import time
```

```
sleep_time = 1 #interval time in seconds
def read_temp():
   with open('/sys/class/hwmon/hwmon0/temp1_input', 'r') as f:
       temp = f.readline().strip() # truncating new line character
       print(float(temp)/1000) # casting to float, convert to Celsius
while(True):
   read_temp()
   time.sleep(sleep_time)
```
## <span id="page-9-0"></span>Connecting to the BPI

There are multiple ways to connect to the BPI. The SSH protocol might be the most well known, but there are reasons for using other protocols like serial UART (like troubleshooting U-Boot). In the following, we will go through the usage of the mentioned protocols.

### <span id="page-9-1"></span>2.1 SSH

When the BPI is connected to the same LAN as you, you can ssh into it using a private SSH key. As an IP is assigned to the BPI automatically (DHCP) you might first have to find that out. Afterward, you can connect to it using

```
$ ssh root@xx.xx.xx.xx -i ~/.ssh/id_ed25519
```
The private key id\_ed25519 is stored in the [common TIQI bitwarden account.](https://gitlab.phys.ethz.ch/tiqi-projects/tiqi-wiki/-/wikis/accounts/bitwarden)

### <span id="page-9-2"></span>2.2 Serial UART

The other option is to connect to the BPI using the serial UART protocol. For this, you can use the Adafruit FT232H breakout board [\[3\]](#page-24-2). Connecting to it via USB enables the computer to talk to peripherals like sensors or single-board computers through its GPIO pins over protocols like SPI, I2C, serial UART, JTAG, and more.

#### <span id="page-9-3"></span>2.2.1 Wiring

The pinouts of the FT232H breakout can be seen in Fig. [2.1.](#page-10-2) The pins important for our application are

- GND: ground of the breakout board
- D0: TX or transmit pin. This is the serial data output of the FT232H. This should be connected to the RX / receive pin of a serial device
- D1: RX or receive pin. This is the serial data input of the FT232H. It should be connected to the TX / transmit pin of a serial device
- (5V: 5-volt power source connected directly to the USB bus)

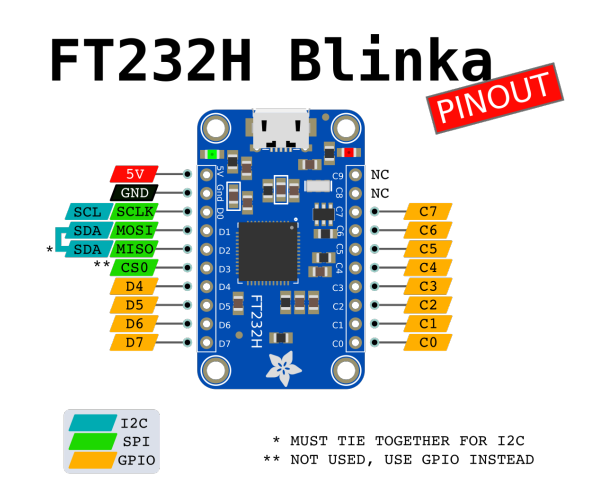

<span id="page-10-2"></span>Figure 2.1: Pinouts of the FT232H breakout [\[4\]](#page-24-3).

The GND, TX and RX pins of the FT232H board have to be connected to the GND, RX, and TX pins of the BPI, respectively, to interact with it over serial UART. Moreover, you have to plug a micro USB cable into the port on the FT232H breakout and connect it to a computer or laptop (you should see a green LED next to the 5V pin on the breakout light up then).

#### <span id="page-10-0"></span>2.2.2 USB Serial Drivers

Before using the breakout as a serial UART you have to make sure the proper serial port drivers are installed. Most operating systems include FTDI's serial UART drivers (such as Mac OSX Mavericks or greater and Linux kernels since  $\degree$ 2.6). However, should this not be the case, refer to the serial UART section of the FT232H breakout webpage for manual installation instructions [\[3\]](#page-24-2).

#### <span id="page-10-1"></span>2.2.3 Serial Usage

After doing the wiring, you can start up the BPI and open a serial console for the FT232H breakout as follows:

1. List all serial ports using

```
$ ls /dev/tty*
```
Do this for both disconnected and connected board to make out the newly connected device.

2. Install and use screen to open the serial UART

```
$ sudo apt install screen
$ sudo screen /dev/ttyUSB0 115200
```
where /dev/ttyUSB0 is the name of the device you found in step 1. The number behind the name of the device (115200) is called the *baud rate*. It is a term for the number of bits per second that are transmitted over the wire. There's a couple of common baud rates (9600, 115200, 19200, 38400). If not set correctly, the console will typically show gibberish.

3. Login

After connecting to the BPI you should be greeted by the following login prompt

#### Welcome to Buildroot for the TIQI Bananapi P2 Zero TIQI login:

The default username is root with no password.

If this prompt does not show up, you can simply restart the BPI using the reset key between the GND pin and the red LED on the BPI (see Fig. [2.2\)](#page-11-0).

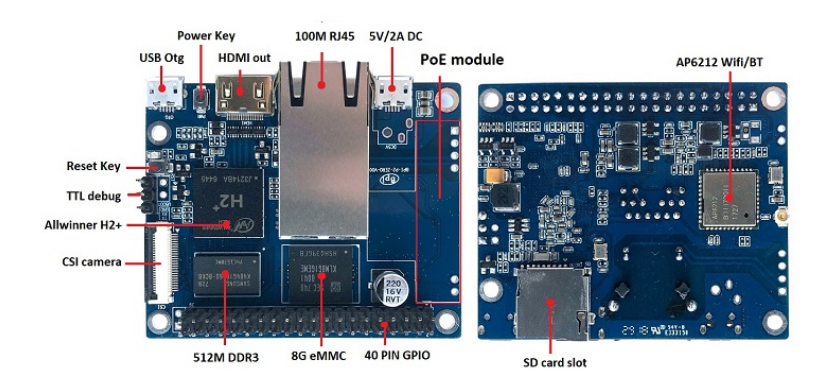

<span id="page-11-0"></span>Figure 2.2: BPI F2 Zero interface (similar to P2 Zero) [\[5\]](#page-24-4).

# <span id="page-12-0"></span>Connecting I2C Sensors

### <span id="page-12-1"></span>3.1 Connecting an I2C Sensor

A sensor is easily connected to the BPI by connecting the 5V (Vin), GND, SCL, and SDA pins of the BPI with those of the sensor. The pins on each sensor are clearly stated, the 40-pin GPIO header of the BPI matches that of the Raspberry Pi 3 (see Fig. [3.1\)](#page-12-3).

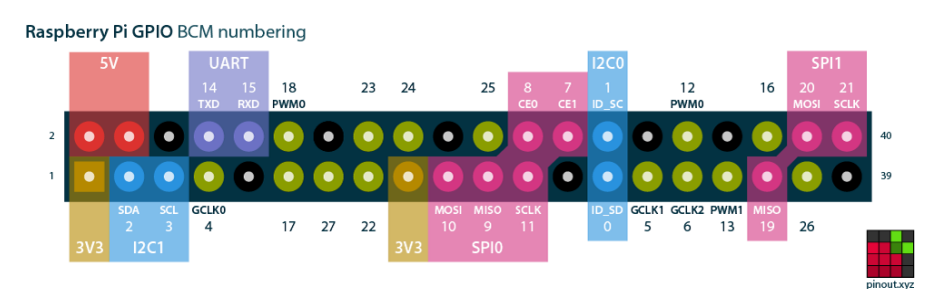

<span id="page-12-3"></span>Figure 3.1: BPI GPIO pinout (matches RPI 3). The black dots correspond to ground [\[6\]](#page-24-5).

### <span id="page-12-2"></span>3.2 Connecting multiple I2C Sensors

You can also connect multiple sensors to the same I2C port. The sensors then must be connected in parallel (see Fig. [3.2\)](#page-13-0).

<span id="page-13-0"></span>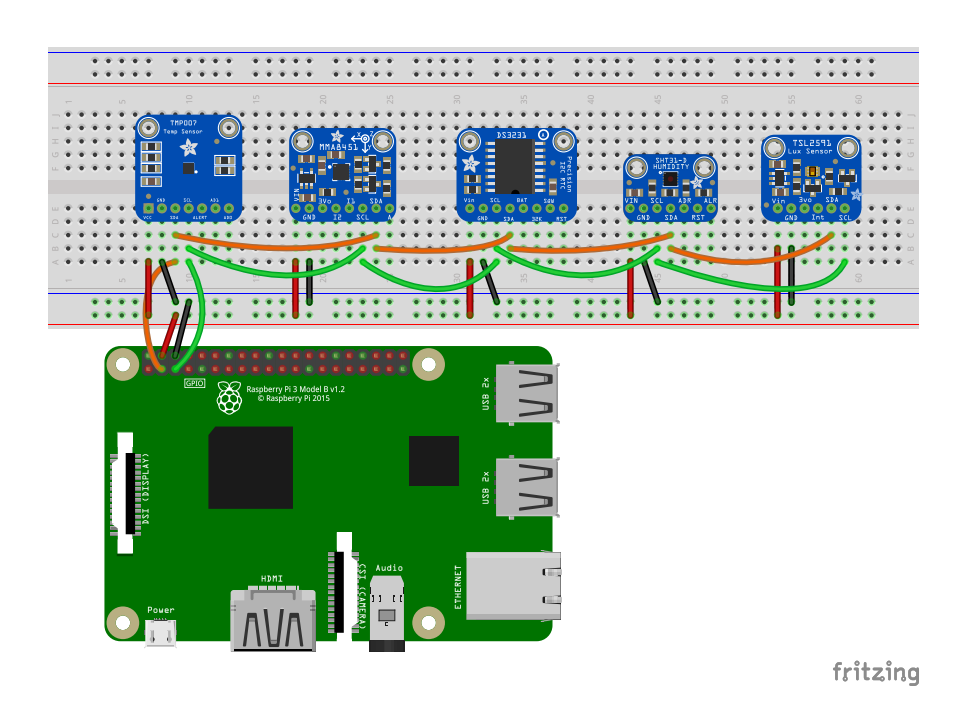

Figure 3.2: A RPI 3 connected to five devices at the same time (adapted from [\[7\]](#page-24-6)). The red cables supplies the 5V input voltage, the black cables connect to the ground, the orange cables connect the SDA pins and the green cables the SCL pins.

# <span id="page-14-0"></span>Adding Sensor Support

By default, new devices are not recognized by the BPI. They need to both be supported by the used Linux kernel and added to the devicetree of the BPI (as a devicetree overlay), as well.

### <span id="page-14-1"></span>4.1 Adding Linux Kernel Support

For your sensor to be supported by our Linux kernel, you have to add a driver that supports it. These drivers can be loaded directly into the kernel or only as a module (more on this below). The goal of this section is to provide an easy way to determine the driver that supports the sensor you want to add and to add this driver to the Linux kernel you are building for the BPI.

In buildroot, there are two ways of adding kernel drivers to the Linux kernel. You can either (de- )activate drivers in the Linux configuration editor (use make linux-menuconfig from the buildroot folder) or add the needed option manually to the buildroot-external/linux.config file (which is what we will do here).

1. Adding config line to [linux.config](buildroot-external/linux.config)

To get the correct option to be added to the linux.config file your can either look at the kernel documentation of hardware monitoring kernel drivers or the Linux kernel tree (see [\[8,](#page-24-7) [9\]](#page-24-8)). In the latter, all supported drivers are listed and you can search for your sensor (for some reason, not all hwmon kernel drivers are listed in the kernel documentation). For this, you need to look at the Kconfig files to get the name of the driver (so you could actually search all the files [drivers/iio/\\*/Kconfig](https://git.kernel.org/pub/scm/linux/kernel/git/stable/linux.git/tree/drivers/iio/) and [drivers/hwmon/Kconfig](https://git.kernel.org/pub/scm/linux/kernel/git/stable/linux.git/tree/drivers/hwmon/) for the name of your sensor). The name corresponding to the config entry of your sensor has to be included in our linux.config file:

```
CONFIG_SHT3X=y # for sht31d
CONFIG_BMP280=y # for bmp180
CONFIG_IIO_ST_ACCEL_3AXIS=y # for lsm303dlhc
CONFIG_TI_ADS1015=y # for ads1115
CONFIG_SENSORS_JC42=y # for mcp9808
```
The drivers are loaded into the kernel when specifying =y and only loaded as modules when using =m.

2. Optional: Adding modules to the kernel If you decide to load a kernel driver only as a module, you have to use modprobe to add the kernel module to the Linux kernel.

You can list the available modules using

```
root@TIQI:~$ modprobe -l
kernel/lib/crc8.ko
kernel/drivers/hwmon/sht3x.ko
```
and then activate the needed one using

root@TIQI:~\$ modprobe sht3x

You can then check whether it was successfully loaded using  $lsmod$ 

root@TIQI:~\$ lsmod Module Size Used by Not tainted sht.3x 16384 0 crc8 16384 1 sht3x

### <span id="page-15-0"></span>4.2 Writing a Devicetree Overlay

A devicetree describes the hardware components of a computer so that the operating system's kernel can use and manage those components. The purpose of a *devicetree overlay* is to override specific parts of the kernel's live tree before booting the operating system. They are special devicetree blob fragments that contain modifications that can be applied to an existing devicetree blob (see [\[10,](#page-24-9) [11\]](#page-24-10)).

The devicetree overlays written for the supported sensors are in the buildroot-external/dtoverlays folder (see appendix [B\)](#page-20-0). When writing a new devicetree overlay, you can use them for inspiration or use the following template:

```
/dts-v1;
/plugin/;
/ {
    compatible = "sinovoip,bpi-m2-zero", "allwinner,sun8i-h2-plus";
    fragment@0 {
        target = <math>\angle ki2c0></math>;__overlay__ {
             #address-cells = <1>;
             #size-cells = <0>;
             deviceName: deviceName@addr {
                 compatible = "corp,foo";
                 reg = <0xaddr;
                 status = "okay";
             };
        };
    };
};
```
Besides giving the deviceName node a custom name you mostly just have to adapt the compatible and reg properties for the devicetree overlay to work. However, for additional properties which might be needed to set up the device, please refer to its devicetree documentation (IIO [\[12\]](#page-24-11), HWMON [\[13\]](#page-24-12)).

Thus, the task here consists of

- 1. Choosing a sensible device name, e.g. the name of the sensor
- 2. Finding out the I2C address reg = <?> the sensor will respond to: After connecting the sensor to the BPI (see section [3.1\)](#page-12-1) you can use i2cdetect to get the address of the sensor

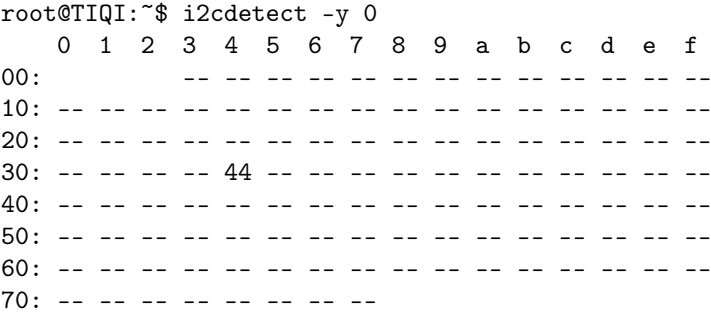

In the above example, the address of the attached sensor is  $44$ , meaning you should change the register entry to  $reg = <0x44$ .

3. Adapting compatible:

The "compatible" line describes which platforms the devicetree overlay is designed to work with, starting with most compatible to the least compatible. Mostly, the string preceding the comma ("corp") corresponds to the manufacturer while "foo" is the sensor (hardware, more generally) itself.

You can find the correct entry by

- searching in the devicetree bindings (IIO [\[12\]](#page-24-11), HWMON [\[13\]](#page-24-12)). Mostly, an example of a devicetree entry is given there. However, not all sensors are listed but you can get a good idea of how the compatible string should look like (e.g. every manufacturer has its specific abbreviation, ...),
- googling for a devicetree overlay of the new sensor, or
- looking at the drivers itself (IIO [\[14\]](#page-24-13), HWMON [\[15\]](#page-24-14)) which are written in C. Sometimes you can find a static const struct of\_device\_id listing possible compatible strings.

#### <span id="page-16-0"></span>4.2.1 Enabling a Devicetree Overlay

When a devicetree overlay has been written and added to the [dtoverlays](#page-0-0) folder, it will be compiled from a devicetree source (.dts) into a devicetree binary file (.dtb) using dtc. As we are only concerned about overlay files we use .dtbo as file extension (this is just a convention). These files are then written into the dtbs folder on the boot partition of the sdcard.img file. This partition then looks like this:

- banana.dtb - boot.scr dtbs/ ads1115.dtbo - bmp180.dtbo config.txt - lsm303dlhc.dtbo - mcp9808.dtbo

.

L\_ sht3x.dtbo zImage

To load and apply those .dtbo files to the main devicetree we have to add the following to the config.txt file:

overlay=overlay\_name\_1, overlay\_name\_2, ...

where the overlay name is the file name without the extension. After the name has been added the devicetree overlays will be dynamically merged into the main devicetree.

# <span id="page-18-0"></span>Appendix A

# Setup

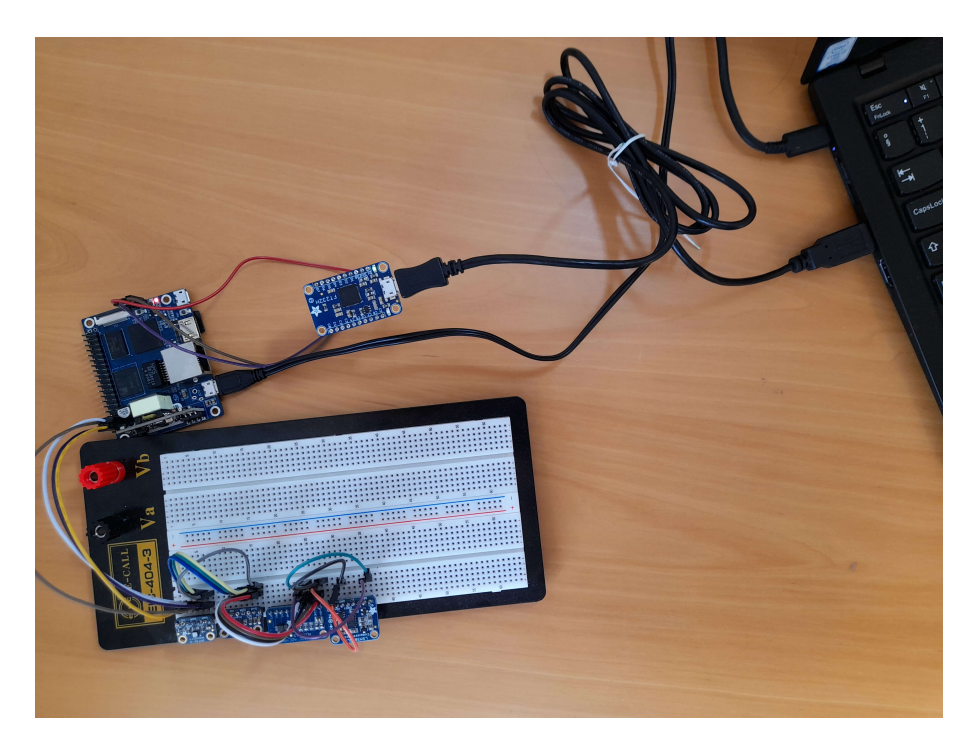

Figure A.1: The setup used in this project. A FT232H breakout is connected via USB to a laptop and via serial UART to a Banana Pi P2 Zero. To the BPI four I2C devices are connected in parallel on a breadboard.

## <span id="page-20-0"></span>Appendix B

# Devicetree Overlay Examples

Listing B.1: ads1115.dts

```
/dts-v1/;
/plugin/;
/ {
    compatible = "sinovoip,bpi-m2-zero", "allwinner,sun8i-h2-plus";
    fragment@0 {
        target = <math>\angle k12c0></math>;__overlay__ {
             #address-cells = <1>;
             #size-cells = <0>;
             ads1115: ads1115@48 {
                 compatible = "ti, ads1015";
                 reg = <0x48>;
                 #address-cells = \langle 1 \rangle;
                  #size-cells = <0>;
                  status = "okay";
             };
        };
    };
};
                                  Listing B.2: bmp180.dts
/dts-v1;
/plugin/;
/ {
    compatible = "sinovoip,bpi-m2-zero", "allwinner,sun8i-h2-plus";
    fragment@0 {
        target = <math>\langle ki2c0\rangle</math>;__overlay__ {
             #address-cells = <1>;
             #size-cells = <0>;
             bmp180: bmp180@77 {
```

```
compatible = "bosch,bmp180";
                reg = <0x77;
                status = "okay";
            };
        };
    };
                             Listing B.3: lsm303dlhc.dts
/dts-v1;
/plugin/;
```

```
/ {
    compatible = "sinovoip,bpi-m2-zero", "allwinner,sun8i-h2-plus";
    fragment@0 {
         target = <math>\langle \text{kil2c0} \rangle</math>;__overlay__ {
              #address-cells = \langle 1 \rangle;
              #size-cells = <0>;
              lsm303dlhc: lsm303dlhc@19 {
                  compatible = "st,lsm303dlhc-accel";
                  reg = <0x19;
                  status = "okay";
              };
         };
    };
};
                                  Listing B.4: mcp9808.dts
/dts-v1:
/plugin/;
/ {
    compatible = "sinovoip,bpi-m2-zero", "allwinner,sun8i-h2-plus";
    fragment@0 {
         target = <math>\langle \& i2c0 \rangle</math>;__overlay__ {
             #address-cells = <1>;
              #size-cells = <0>;
              mcp9808: mcp9808@18 {
                  compatible = "microchip,mcp9808", "jedec,jc-42.4-temp";
```
};

};

};

};

reg = <0x18>; status = "okay";

};

```
Listing B.5: sht3x.dts
/dts-v1;
/plugin/;
/ {
     compatible = "sinovoip,bpi-m2-zero", "allwinner,sun8i-h2-plus";
     fragment@0 {
         target = <math>\langle \text{kil2c0} \rangle</math>;__overlay__ {
              #address-cells = \langle 1 \rangle;
              #size-cells = \langle 0 \rangle;
              sht3x: sht3x@44 {
                   compatible = "sensirion,sht3x";
                   reg = <0x44;
                   status = "okay";
              };
         };
     };
};
```
# **Bibliography**

- <span id="page-24-0"></span>[1] Linux kernel Industrial I/O introduction. [https://www.kernel.org/doc/html/latest/](https://www.kernel.org/doc/html/latest/driver-api/iio/intro.html) [driver-api/iio/intro.html](https://www.kernel.org/doc/html/latest/driver-api/iio/intro.html). [Online; accessed 17-January-2022].
- <span id="page-24-1"></span>[2] The sysfs-interface. [https://www.kernel.org/doc/html/latest/hwmon/](https://www.kernel.org/doc/html/latest/hwmon/sysfs-interface.html) [sysfs-interface.html](https://www.kernel.org/doc/html/latest/hwmon/sysfs-interface.html). [Online; accessed 17-January-2022].
- <span id="page-24-2"></span>[3] Adafruit. FT232H breakout. <https://learn.adafruit.com/adafruit-ft232h-breakout>. [Online; accessed 17-January-2022].
- <span id="page-24-3"></span>[4] Adafruit. FT232H breakout pinouts. [https://learn.adafruit.com/](https://learn.adafruit.com/circuitpython-on-any-computer-with-ft232h/pinouts) [circuitpython-on-any-computer-with-ft232h/pinouts](https://learn.adafruit.com/circuitpython-on-any-computer-with-ft232h/pinouts). [Online; accessed 17-January-2022].
- <span id="page-24-4"></span>[5] The Banana Pi P2 Zero. [https://wiki.banana-pi.org/Banana\\_Pi\\_BPI-P2\\_Zero](https://wiki.banana-pi.org/Banana_Pi_BPI-P2_Zero). [Online; accessed 17-January-2022].
- <span id="page-24-5"></span>[6] The Raspberry Pi GPIO pinout guide. <https://pinout.xyz/>. [Online; accessed 17-January-2022].
- <span id="page-24-6"></span>[7] Adafruit. I2C addresses. <https://learn.adafruit.com/i2c-addresses>. [Online; accessed 17-January-2022].
- <span id="page-24-7"></span>[8] Linux kernel HWMON driver documentation. [https://www.kernel.org/doc/html/latest/](https://www.kernel.org/doc/html/latest/hwmon/#hardware-monitoring-kernel-drivers) [hwmon/#hardware-monitoring-kernel-drivers](https://www.kernel.org/doc/html/latest/hwmon/#hardware-monitoring-kernel-drivers). [Online; accessed 17-January-2022].
- <span id="page-24-8"></span>[9] Linux kernel tree. [https://git.kernel.org/pub/scm/linux/kernel/git/stable/linux.](https://git.kernel.org/pub/scm/linux/kernel/git/stable/linux.git/tree/drivers) [git/tree/drivers](https://git.kernel.org/pub/scm/linux/kernel/git/stable/linux.git/tree/drivers). [Online; accessed 17-January-2022].
- <span id="page-24-9"></span>[10] Linux kernel devicetree overlay notes. [https://www.kernel.org/doc/html/latest/](https://www.kernel.org/doc/html/latest/devicetree/overlay-notes.html) [devicetree/overlay-notes.html](https://www.kernel.org/doc/html/latest/devicetree/overlay-notes.html). [Online; accessed 17-January-2022].
- <span id="page-24-10"></span>[11] Digi.com. Use Device Tree Overlays to Patch Your Device Tree. [https://www.digi.com/](https://www.digi.com/resources/examples-guides/use-device-tree-overlays-to-patch-your-device-tree) [resources/examples-guides/use-device-tree-overlays-to-patch-your-device-tree](https://www.digi.com/resources/examples-guides/use-device-tree-overlays-to-patch-your-device-tree). [Online; accessed 17-January-2022].
- <span id="page-24-11"></span>[12] IIO devicetree binding documentation. [https://git.kernel.org/pub/scm/linux/kernel/](https://git.kernel.org/pub/scm/linux/kernel/git/stable/linux.git/tree/Documentation/devicetree/bindings/iio) [git/stable/linux.git/tree/Documentation/devicetree/bindings/iio](https://git.kernel.org/pub/scm/linux/kernel/git/stable/linux.git/tree/Documentation/devicetree/bindings/iio). [Online; accessed 17-January-2022].
- <span id="page-24-12"></span>[13] HWMON devicetree binding documentation. [https://git.kernel.org/pub/scm/linux/](https://git.kernel.org/pub/scm/linux/kernel/git/stable/linux.git/tree/Documentation/devicetree/bindings/hwmon) [kernel/git/stable/linux.git/tree/Documentation/devicetree/bindings/hwmon](https://git.kernel.org/pub/scm/linux/kernel/git/stable/linux.git/tree/Documentation/devicetree/bindings/hwmon). [Online; accessed 17-January-2022].
- <span id="page-24-13"></span>[14] Linux kernel IIO drivers. [https://git.kernel.org/pub/scm/linux/kernel/git/stable/](https://git.kernel.org/pub/scm/linux/kernel/git/stable/linux.git/tree/drivers/iio/) [linux.git/tree/drivers/iio/](https://git.kernel.org/pub/scm/linux/kernel/git/stable/linux.git/tree/drivers/iio/). [Online; accessed 17-January-2022].
- <span id="page-24-14"></span>[15] Linux kernel HWMON drivers. [https://git.kernel.org/pub/scm/linux/kernel/git/](https://git.kernel.org/pub/scm/linux/kernel/git/stable/linux.git/tree/drivers/hwmon/) [stable/linux.git/tree/drivers/hwmon/](https://git.kernel.org/pub/scm/linux/kernel/git/stable/linux.git/tree/drivers/hwmon/). [Online; accessed 17-January-2022].